# *artus***® HI Virus-1 QS-RGQ Kit — Instrukcja obsługi**

 $\sqrt{\frac{2}{24}}$  (nr katalogowy 4513363)

72 (nr katalogowy 4513366)

Wersja 1

**IVD** Ilościowa diagnostyka in vitro

Do użytku z aparatami QIAsymphony® SP/AS i Rotor-Gene® Q

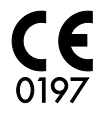

 $REF$  4513363, 4513366

QIAGEN GmbH, QIAGEN Strasse 1, 40724 Hilden, NIEMCY

R5 MAT 1060923PL

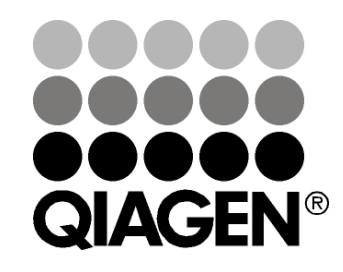

Sample & Assay Technologies

# **QIAGEN Sample and Assay Technologies**

Firma QIAGEN jest czołowym dostawcą innowacyjnych technologii postępowania z próbkami i wykonywania oznaczeń, które umożliwiają izolację i detekcję zawartości dowolnej próbki biologicznej. Nasze zaawansowane produkty i usługi o wysokiej jakości zapewniają sukces na każdym etapie od pobrania próbki do otrzymania wyniku.

#### **Firma QIAGEN wyznacza standardy w:**

- **procedurach oczyszczania DNA, RNA i białek;**
- **D** oznaczeniach kwasów nukleinowych i białek;
- **badaniach microRNA oraz RNAi;**
- automatyzacji technologii postępowania z próbkami i wykonywania oznaczeń.

Naszą misją jest umożliwienie klientom osiągania wybitnych sukcesów i przełomowych wyników badań. Więcej informacji można znaleźć na stronie [www.qiagen.com.](http://www.qiagen.com/)

# **Spis treści**

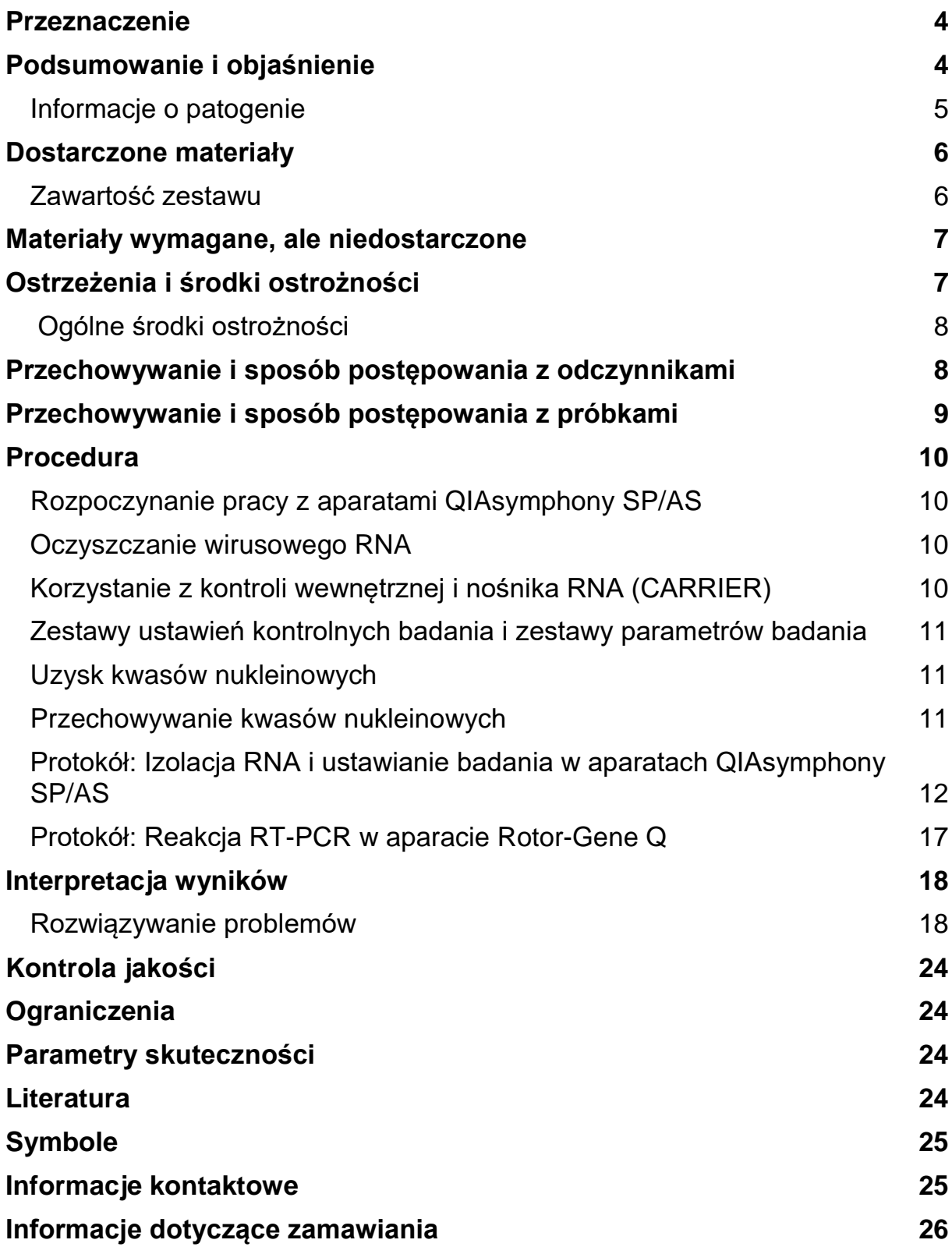

# <span id="page-3-0"></span>**Przeznaczenie**

Zestaw *artus* HI Virus-1 QS-RGQ Kit to test amplifikacji kwasu nukleinowego in vitro przeznaczony do ilościowego oznaczania RNA ludzkiego wirusa niedoboru odporności typu 1 (human immunodeficiency virus type 1, HIV-1) w ludzkich próbkach biologicznych. Ten diagnostyczny zestaw testowy wykorzystuje reakcję łańcuchową polimerazy z odwrotną transkrypcją (reverse transcription polymerase chain reaction, RT-PCR) i jest skonfigurowany do użytku z aparatami QIAsymphony SP/AS i Rotor-Gene Q. Do użytku w tym oznaczeniu zwalidowano próbki zawierające podtypy A–H grupy M.

Zestaw *artus* HI Virus-1 QS-RGQ Kit, w połączeniu z danymi dotyczącymi stanu klinicznego i innych markerów laboratoryjnych, służy do określenia rokowania choroby oraz pomocniczo do oceny odpowiedzi wirusologicznej na leczenie przeciwretrowirusowe mierzonej poprzez zmiany stężenia RNA wirusa HIV-1 w ludzkim osoczu z EDTA. Zestaw *artus* HI Virus-1 QS-RGQ Kit nie jest przeznaczony do stosowania jako test przesiewowy pod kątem obecności wirusa HIV ani jako test diagnostyczny w celu potwierdzenia zakażenia wirusem HIV.

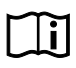

W celu uzyskania dodatkowych informacji na temat konkretnych próbek biologicznych, z którymi zwalidowano zestaw, należy zapoznać się z kartami zastosowań dostępnymi online pod adresem www.qiagen.com/products/artushivirusrt-pcrkitce.aspx.

Firma QIAGEN w sposób ciągły monitoruje działanie oznaczenia oraz przeprowadza walidację nowych deklaracji zastosowań. Z tego względu użytkownicy są zobowiązani do upewnienia się, że pracują z najnowszym wydaniem instrukcji użycia.

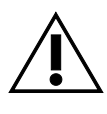

Przed wykonaniem testu należy sprawdzić dostępność nowych elektronicznych wersji oznakowania pod adresem www.qiagen.com/products/artushivirusrt-pcrkitce.aspx.

Wszystkich zestawów można używać z odpowiednimi elementami instrukcji, o ile numer wersji instrukcji obsługi oraz inne informacje na etykietach odpowiadają numerowi wersji zestawu. Numer wersji znajduje się na etykiecie opakowania każdego zestawu. Firma QIAGEN gwarantuje zgodność między wszystkimi seriami zestawów testowych oznaczonych tym samym numerem wersji.

# <span id="page-3-1"></span>**Podsumowanie i objaśnienie**

Zestaw *artus* HI Virus-1 QS-RGQ Kit jest gotowym do użycia systemem przeznaczonym do wykrywania RNA wirusa HIV-1 za pomocą łańcuchowej reakcji polimerazy (polymerase chain reaction, PCR) w aparatach Rotor-Gene Q z przygotowaniem próbek i ustawienia badania w aparatach QIAsymphony SP/AS. Mieszaniny HI Virus-1 RG Master A i B zawierają odczynniki i enzymy do reakcji odwrotnej transkrypcji i swoistej amplifikacji regionu o długości 93 bp (base pair, para zasad) genomu wirusa HIV-1 oraz do bezpośredniego wykrywania swoistego amplikonu w zielonym kanale fluorescencyjnym (Cycling Green) aparatu Rotor-Gene Q.

Ponadto zestaw *artus* HI Virus-1 QS-RGQ Kit zawiera drugi, heterologiczny system amplifikacji, który służy do detekcji potencjalnej inhibicji reakcji PCR. Wykrywa się ją jako kontrolę wewnętrzną (internal control, IC) w pomarańczowym kanale fluorescencyjnym (Cycling Orange) aparatu Rotor-Gene Q. Granica wykrywalności analitycznej reakcji RT-PCR pod kątem HIV-1 nie ulega obniżeniu. Dostarczone zewnętrzne kontrole pozytywne (HI Virus-1 RG QS 1–4) umożliwiają określenie ilości wirusowego RNA. Więcej informacji zawiera odpowiednia karta zastosowania pod adresem www.qiagen.com/products/artushivirusrt-pcrkitce.aspx.

## <span id="page-4-0"></span>**Informacje o patogenie**

Ludzki wirus niedoboru odporności (HIV) to retrowirus, który wywołuje zespół nabytego niedoboru odporności (acquired immunodeficiency syndrome, AIDS). Istnieją dwa typy wirusa HIV odpowiedzialne za zakażenia u ludzi, HIV-1 i HIV-2, które różnią się pod względem wirulencji i współczynnika chorobowości. Większość przypadków AIDS zgłoszonych na całym świecie powiązano z wirusem HIV-1. Do zakażenia wirusem HIV dochodzi poprzez zakażoną krew, wydzielinę pochwową, mleko kobiece i inne płyny ustrojowe. W tych płynach ustrojowych wirus HIV jest obecny w postaci wolnych cząstek wirusa oraz w postaci wirusa znajdującego się we wnętrzu zakażonych komórek układu odpornościowego. Trzy główne drogi szerzenia się zakażenia to stosunek płciowy bez zabezpieczenia, kontakt ze skażonymi igłami oraz przeniesienie wirusa z zakażonej matki na dziecko w momencie narodzin lub przez karmienie piersią.

Wirus HIV zakaża głównie komórki ludzkiego układu odpornościowego, takie jak limfocyty T pomocnicze (szczególnie CD4+). Zakażenie wirusem HIV prowadzi do małej liczby limfocytów T CD4+. Gdy liczba limfocytów T CD4+ spadnie poniżej krytycznego poziomu, dochodzi do utraty odporności komórkowej, a organizm staje się coraz bardziej podatny na zakażenia oportunistyczne.

Objawy AIDS występują w zaawansowanym stadium zakażenia wirusem HIV, gdy upośledzony układ odpornościowy nie może zwalczyć zakażeń oportunistycznych. W tym stadium u zakażonej osoby występuje coraz więcej objawów wywoływanych przez takie zakażenia. Najczęściej występujące zakażenia to zakażenie pierwotniakiem z rodzaju Cryptosporidium prowadzące do przewlekłej biegunki, zakażenie oczu wywołane przez cytomegalowirusa, pneumocystowe zapalenie płuc, toksoplazmoza i gruźlica, a także zakażenia wywołane prątkami z grupy *Mycobacterium avium* complex. Ponadto często obserwowany jest rozwój różnych rodzajów nowotworów, takich jak inwazyjny rak szyjki macicy, mięsak Kaposiego lub chłoniak. Obecnie AIDS nie można wyleczyć i uważa się, że większość osób zakażonych wirusem HIV umrze z powodu choroby związanej z AIDS.

Postępy w terapiach HIV/AIDS, w tym terapie ukierunkowane na zwalczanie samego wirusa, jak również te, które zapobiegają zakażeniom oportunistycznym lub je leczą, znacznie poprawiły jednak oczekiwaną długość życia i jakość życia wielu pacjentów z HIV/AIDS. (1-4)

## <span id="page-5-0"></span>**Dostarczone materiały**

## <span id="page-5-1"></span>**Zawartość zestawu**

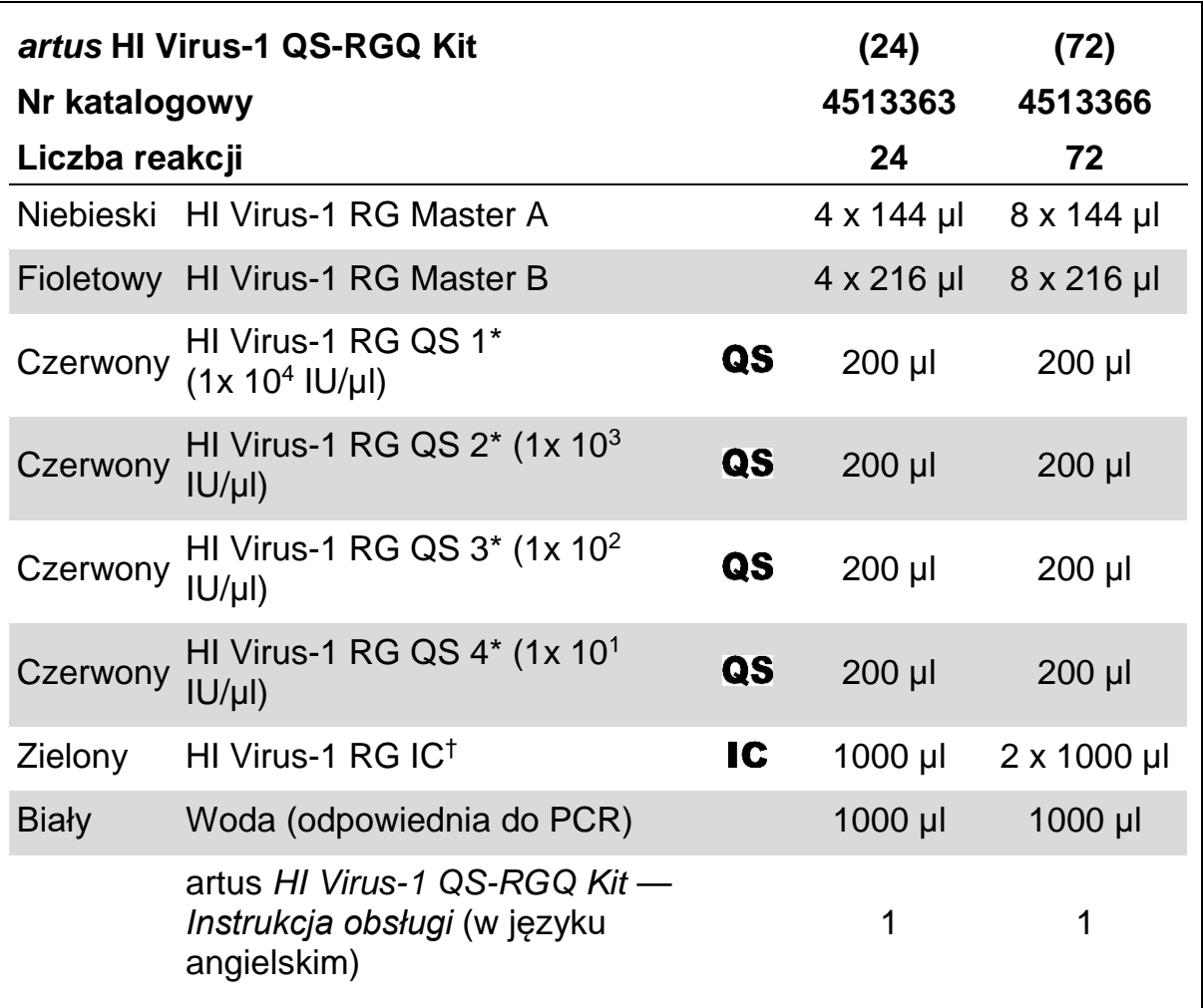

\* Wzorzec ilościowy.

† Kontrola wewnętrzna.

## <span id="page-6-0"></span>**Materiały wymagane, ale niedostarczone**

Podczas pracy ze środkami chemicznymi należy zawsze nosić odpowiedni fartuch laboratoryjny, rękawiczki jednorazowe i okulary ochronne. W celu uzyskania dodatkowych informacji należy zapoznać się z odpowiednimi kartami charakterystyki (safety data sheet, SDS) uzyskanymi od producentów poszczególnych produktów.

- $\blacksquare$  Pipety (z regulacją)[\\*](#page-6-2) oraz jałowe końcówki do pipet z filtrami
- Wytrzasarka\*
- Wirówka laboratoryjna\* z rotorem dla probówek o pojemności 2 ml, umożliwiająca wirowanie przy 6800 x *g*

#### **Do przygotowania próbek**

- Aparat QIAsymphony SP (nr kat. 9001297)\*
- **Aparat QIAsymphony AS (nr kat. 9001301)\***

#### **Do reakcji PCR**

- Rotor-Gene Q MDx 5plex HRM<sup>\*[†](#page-6-3)</sup>
- Oprogramowanie Rotor-Gene Q w wersji 2.1 lub wyższej
- Opcjonalnie: Oprogramowanie Rotor-Gene AssayManager w wersii 1.0 lub wyższej

Uwaga: Dodatkowe informacje na temat materiałów wymaganych do określonych zastosowań zawiera odpowiednia karta zastosowania pod adresem www.qiagen.com/products/artushivirusrt-pcrkitce.aspx.

# <span id="page-6-1"></span>**Ostrzeżenia i środki ostrożności**

#### Do diagnostyki in vitro

Podczas pracy ze środkami chemicznymi należy zawsze nosić odpowiedni fartuch laboratoryjny, rękawiczki jednorazowe i okulary ochronne. W celu uzyskania dodatkowych informacji należy zapoznać się z odpowiednimi kartami charakterystyki (SDS). Są one dostępne w Internecie w wygodnym, kompaktowym formacie PDF pod adresem www.qiagen.com/safety. Na tej stronie można wyszukiwać, wyświetlać i drukować karty charakterystyki dla wszystkich zestawów i składników zestawów firmy QIAGEN®.

<span id="page-6-3"></span><span id="page-6-2"></span><sup>\*</sup> Upewnić się, że aparaty zostały sprawdzone i skalibrowane zgodnie z wytycznymi producenta. †Jeśli ma to zastosowanie, aparat Rotor-Gene Q 5plex HRM wyprodukowany w styczniu 2010 roku lub później. Datę produkcji można odczytać z numeru seryjnego, który znajduje się na tylnej części aparatu. Numer seryjny ma format "mmrrnnn", gdzie "mm" oznacza miesiąc produkcji (cyfry), "rr" oznacza dwie ostatnie cyfry roku produkcji, a "nnn" oznacza unikalny identyfikator aparatu.

W celu uzyskania informacji na temat bezpieczeństwa dotyczących używanego zestawu do oczyszczania należy zapoznać się z instrukcją obsługi odpowiedniego zestawu. W celu uzyskania informacji na temat bezpieczeństwa dotyczących konkretnego urządzenia należy zapoznać się z odpowiednią instrukcją obsługi.

Pozostałości próbek i odczynników należy utylizować zgodnie z lokalnymi przepisami dotyczącymi bezpieczeństwa.

## <span id="page-7-0"></span> **Ogólne środki ostrożności**

Zawsze należy mieć na uwadze poniższe zalecenia:

- Używać jałowych końcówek do pipet z filtrami.
- **Podczas etapów wykonywanych recznie próbówki trzymać zamknięte,** kiedy tylko jest to możliwe, i unikać zanieczyszczenia.
- **Przed rozpoczęciem oznaczenia całkowicie rozmrozić wszystkie** odczynniki w temperaturze pokojowej (15–25°C).
- Po rozmrożeniu wymieszać składniki (kilka razy pipetując w górę i w dół lub wytrząsając pulsacyjnie), a następnie krótko odwirować. Upewnić się, że w probówkach z odczynnikami nie ma piany ani pęcherzyków powietrza.
- Nie łączyć składników z zestawów o różnych numerach serii.
- Upewnić się, że wymagane adaptery zostały wstępnie schłodzone do temperatury 2–8°C.
- Pracować szybko, a odczynniki do PCR trzymać przed załadowaniem w lodzie lub na bloku chłodzącym.
- **Przechodzić do kolejnego etapu pracy laboratoryjnej bez zbednej zwłoki.** Czas przenoszenia próbek pomiędzy poszczególnymi modułami nie może przekraczać 30 minut (z aparatu QIAsymphony SP do aparatu QIAsymphony AS, a następnie do aparatu Rotor-Gene Q).

## <span id="page-7-1"></span>**Przechowywanie i sposób postępowania z odczynnikami**

Składniki zestawu *artus* HI Virus-1 QS-RGQ Kit należy przechowywać w temperaturze od –15 do –30°C, w której zachowują stabilność aż do daty ważności podanej na etykiecie. Należy unikać wielokrotnego rozmrażania i zamrażania (>2x), ponieważ może to doprowadzić do obniżenia skuteczności oznaczeń.

# <span id="page-8-0"></span>**Przechowywanie i sposób postępowania z próbkami**

Informacje na temat przechowywania i sposobu postępowania z próbkami dla określonych zastosowań zawiera odpowiednia karta zastosowania pod adresem www.qiagen.com/products/artushivirusrt-pcrkitce.aspx.

## <span id="page-9-0"></span>**Procedura**

## <span id="page-9-1"></span>**Rozpoczynanie pracy z aparatami QIAsymphony SP/AS**

Zamknąć wszystkie szuflady i pokrywy.

Włączyć aparaty QIAsymphony SP/AS i odczekać do momentu wyświetlenia ekranu "Sample Preparation" (Przygotowanie próbki) oraz zakończenia procedury inicjalizacji.

Zalogować się w aparacie (nastąpi odblokowanie szuflad).

## <span id="page-9-2"></span>**Oczyszczanie wirusowego RNA**

Zestaw *artus* HI Virus-1 QS-RGQ Kit został zwalidowany z etapem oczyszczania wirusowego RNA wykonywanym na aparacie QIAsymphony SP za pomocą zestawu QIAsymphony DSP Virus/Pathogen Kit. W celu uzyskania informacji na temat sposobu przygotowywania kartridża z odczynnikami do etapu oczyszczania próbki w aparacie QIAsymphony SP należy zapoznać się z *Instrukcją obsługi zestawu QIAsymphony DSP Virus/Pathogen* (QIAsymphony DSP Virus/Pathogen Handbook).

## <span id="page-9-3"></span>**Korzystanie z kontroli wewnętrznej i nośnika RNA (CARRIER)**

Stosowanie zestawów QIAsymphony DSP Virus/Pathogen Kit w połączeniu z zestawem *artus* HI Virus-1 QS-RGQ Kit wymaga wprowadzenia kontroli wewnętrznej (HI Virus-1 RG IC) do procedury oczyszczania w celu monitorowania wydajności przygotowywania próbek i dalszych testów. Ponadto zestawy QIAsymphony DSP Virus/Pathogen Kit mogą wymagać przygotowania nośnika RNA (CARRIER). Szczegółowe informacje na temat kontroli wewnętrznej oraz stosowania nośnika RNA (CARRIER) zawiera odpowiednia karta zastosowania pod adresem www.qiagen.com/products/artushivirusrt-pcrkitce.aspx.

## <span id="page-10-0"></span>**Zestawy ustawień kontrolnych badania i zestawy parametrów badania**

Zestawy ustawień kontrolnych badania to połączenie protokołu i dodatkowych parametrów, takich jak kontrola wewnętrzna, przeznaczone do oczyszczania próbek w aparacie QIAsymphony SP. Dla każdego protokołu fabrycznie zainstalowano domyślny zestaw ustawień kontrolnych badania.

Zestawy parametrów badania to połączenie definicji badania z dodatkowymi zdefiniowanymi parametrami, takimi jak liczba powtórzeń i liczba wzorców oznaczenia, przeznaczone do ustawienia badania w aparacie QIAsymphony AS.

W przypadku cykli zintegrowanych wykonywanych w aparatach QIAsymphony SP/AS zestaw parametrów badania jest bezpośrednio związany z początkowym zestawem ustawień kontrolnych, który określa powiązany proces oczyszczenia próbki.

## <span id="page-10-1"></span>**Uzysk kwasów nukleinowych**

Eluaty przygotowane z nośnikiem RNA (CARRIER) mogą zawierać dużo więcej nośnika RNA (CARRIER) niż docelowych kwasów nukleinowych. W celu określenia uzysku zalecamy korzystanie z metod amplifikacji ilościowej.

## <span id="page-10-2"></span>**Przechowywanie kwasów nukleinowych**

W przypadku przechowywania krótkoterminowego (do 24 godzin) zalecamy przechowywanie oczyszczonych kwasów nukleinowych w temperaturze 2–8°C. W przypadku przechowywania długoterminowego (powyżej 24 godzin) zalecamy przechowywanie w temperaturze –20°C.

## <span id="page-11-0"></span>**Protokół: Izolacja RNA i ustawianie badania w aparatach QIAsymphony SP/AS**

Poniżej znajduje się ogólny protokół przeznaczony do stosowania zestawów QIAsymphony DSP Virus/Pathogen Kit. Szczegółowe informacje na temat określonego zastosowania, w tym dotyczące objętości i probówek, zawiera odpowiednia karta zastosowania pod adresem www.qiagen.com/products/artushivirusrt-pcrkitce.aspx.

#### **Ważne informacje przed rozpoczęciem**

- Upewnić się, że użytkownik potrafi obsługiwać aparaty QIAsymphony SP/AS. Instrukcje obsługi znajdują się w podręcznikach użytkownika dostarczonych z aparatem oraz w najnowszych wersjach tych podręczników dostępnych online pod adresem www.qiagen.com/products/qiasymphonyrgq.aspx.
- **Przed pierwszym użyciem kartridża z odczynnikami (reagent cartridge,** RC) sprawdzić, czy bufory QSL2 i QSB1 w kartridżu z odczynnikami (RC) nie zawierają osadu. W razie potrzeby, aby rozpuścić osad, należy wyjąć rynienki zawierające bufory QSL2 i QSB1 z kartridża z odczynnikami (RC) i inkubować je przez 30 minut w temperaturze 37°C, od czasu do czasu wstrząsając. Upewnić się, że rynienki umieszczono ponownie we właściwych pozycjach. W przypadku gdy kartridż z odczynnikami (RC) został już przebity, upewnić się, że rynienki zamknięto paskami Reuse Seal Strip, a następnie inkubować cały kartridż z odczynnikami (RC) w łaźni wodnej przez 30 minut w temperaturze 37°C, od czasu do czasu wstrząsając.[\\*](#page-11-1)
- Unikać energicznego potrząsania kartridżem z odczynnikami (RC). W przeciwnym wypadku może dojść do wytworzenia piany, co może spowodować problemy z detekcją poziomu płynu.
- Pracować szybko, a odczynniki do PCR trzymać przed załadowaniem w lodzie lub na bloku chłodzącym.
- Objętości odczynników są zoptymalizowane dla 24 lub 72 reakcji na zestaw na cykl pracy (nr kat. odpowiednio 4513363 i 4513366).
- Przed każdym użyciem należy całkowicie rozmrozić wszystkie odczynniki, wymieszać je (kilka razy pipetując w górę i w dół lub szybko wytrząsając) i odwirować przez co najmniej 3 sekundy przy 6800 x *g*. Nie dopuszczać do wytworzenia się piany w odczynnikach.

<span id="page-11-1"></span><sup>\*</sup> Upewnić się, że aparaty były regularnie sprawdzane, konserwowane i kalibrowane zgodnie z wytycznymi producenta.

■ Udowodniono, że eluaty z etapu przygotowania próbek i wszystkie składniki zestawu *artus* HI Virus-1 QS-RGQ Kit zachowują stabilność w aparacie co najmniej przez czas przeciętnie wymagany do oczyszczenia 96 próbek oraz ustawienia badania dla 72 oznaczeń, wliczając w to maksymalnie 30 minut potrzebnych na przeniesienie próbek z aparatu QIAsymphony SP do aparatu QIAsymphony AS oraz maksymalnie 30 minut potrzebnych na przeniesienie próbek z aparatu QIAsymphony AS do aparatu Rotor-Gene Q.

#### **Czynności do wykonania przed rozpoczęciem**

- **Przygotować wszystkie wymagane mieszaniny. W razie potrzeby** bezpośrednio przed rozpoczęciem przygotować mieszaniny zawierające nośnik RNA (CARRIER) i kontrole wewnętrzne. Więcej informacji zawiera odpowiednia karta zastosowania pod adresem www.qiagen.com/products/artushivirusrt-pcrkitce.aspx.
- **Przed rozpoczęciem procedury upewnić się, że cząsteczki magnetyczne** są całkowicie zawieszone. Przed pierwszym użyciem energicznie wytrząsać rynienkę z cząsteczkami magnetycznymi przez co najmniej 3 minuty.
- Przed załadowaniem kartridża z odczynnikami (RC) zdjąć pokrywę z rynienki zawierającej cząsteczki magnetyczne oraz otworzyć probówki z enzymami. Upewnić się, że statyw na enzymy osiągnął temperaturę pokojową  $(15-25^{\circ}C)$ .
- Upewnić się, że na kartridżu z odczynnikami (RC) umieszczono wieko perforujące (piercing lid, PL) i zdjęto wieczko rynienki z cząsteczkami magnetycznymi. W przypadku korzystania z częściowo zużytego kartridża z odczynnikami (RC), upewnić się, że usunięto paski Reuse Seal Strip.
- Jeśli próbki są oznaczone kodem kreskowym, ułożyć je w nośniku probówek tak, aby kody kreskowe znalazły się na wprost czytnika kodów kreskowych w obrębie szuflady "Sample" (Próbka) po lewej stronie aparatu QIAsymphony SP.

#### **Procedura**

**Oczyszczanie wirusowego RNA w aparacie QIAsymphony SP**

- **1. Zamknąć wszystkie szuflady i pokrywy aparatów QIAsymphony SP/AS.**
- **2. Włączyć aparaty i odczekać do momentu wyświetlenia ekranu "Sample Preparation" (Przygotowanie próbki) oraz zakończenia procedury inicjalizacji.**

Włącznik zasilania znajduje się w lewym dolnym rogu aparatu QIAsymphony SP.

- **3. Zalogować się w aparatach.**
- **4. Przygotować następujące szuflady zgodnie z odpowiednią kartą zastosowania dostępną pod adresem www.qiagen.com/products/artushivirusrt-pcrkitce.aspx.**
	- Szuflada "Waste" (Odpady); po przygotowaniu szuflady wykonać skanowanie inwentaryzujące.
	- Szuflada "Eluate" (Eluat); po przygotowaniu szuflady wykonać skanowanie inwentaryzujące.
	- Szuflada "Reagents and Consumables" (Odczynniki i materiały eksploatacyjne); po przygotowaniu szuflady wykonać skanowanie inwentaryzujące.
	- Szuflada "Sample" (Próbka)
- **5. Za pomocą konfiguracji "Integrated run" (Cykl zintegrowany) na ekranie dotykowym aparatu QIAsymphony wprowadzić informacje wymagane do przetworzenia każdej partii próbek. Wybrać zestaw parametrów badania dla cyklu i przypisać go oraz odpowiednią partię AS do próbek.**

Informacje o zestawie parametrów badania i wstępnie wybranej objętości elucji zawiera odpowiednia karta zastosowania.

Więcej informacji o cyklach zintegrowanych wykonywanych w aparatach QIAsymphony SP/AS zawierają instrukcje obsługi aparatów.

**6. Podczas ustawiania cyklu zintegrowanego należy sprawdzić, czy prawidłowo przypisano sprzęt laboratoryjny, typ próbki (próbka, EC+ i EC–) i objętości.**

Informacje o materiałach eksploatacyjnych i składnikach, które należy załadować do każdej szuflady, zawiera odpowiednia karta zastosowania.

**7. Po wprowadzeniu informacji o wszystkich partiach cyklu**  zintegrowanego kliknąć przycisk "Ok", aby wyjść z konfiguracji **"Integrated run" (Cykl zintegrowany). Status wszystkich partii w obrębie przeglądu cyklu zintegrowanego zostanie zmieniony z "LOADED" (ZAŁADOWANE) na "QUEUED" (W KOLEJCE).** 

#### **Gdy tylko jedna partia zostanie dodana do kolejki, pojawi się przycisk**  "Run" (Uruchom). Nacisnąć przycisk "Run" (Uruchom), aby **rozpocząć procedurę.**

Wszystkie etapy przetwarzania są całkowicie zautomatyzowane.

#### **Ładowanie szuflad aparatu QIAsymphony AS w celu ustawienia badania**

- **8. Po dodaniu cyklu zintegrowanego do kolejki otworzyć szuflady aparatu QIAsymphony AS. Składniki, które mają zostać załadowane, są wyświetlane na ekranie dotykowym.**
- **9. Zawsze przed rozpoczęciem cyklu zintegrowanego należy upewnić się, że wykonano poniższe czynności.**
	- Włożyć zsyp na końcówki.
	- Wyrzucić worek na zużyte końcówki
	- Założyć pusty worek na zużyte końcówki
- **10. Zdefiniować i załadować statyw(y) badań. Statywy badań we**  wstępnie schłodzonych adapterach są ładowane do gniazd "Assay" **(Badanie). Informacje na temat statywów badań zawiera odpowiednia karta zastosowania pod adresem www.qiagen.com/products/artushivirusrt-pcrkitce.aspx.**
- **11. Sprawdzić temperaturę pozycji chłodzenia.**

Po osiągnięciu docelowych temperatur chłodzenia mała gwiazdka znajdująca się obok każdego gniazda zmieni kolor na zielony.

**12. Przed użyciem zlać zawartość wszystkich probówek z mieszaniną HI Virus-1 RG Master A z jednego zestawu do jednej probówki. Przed użyciem zlać zawartość wszystkich probówek z mieszaniną HI Virus-1 RG Master B z jednego zestawu do jednej probówki.**

**Uwaga**: Ręczne pipetowanie lepkich odczynników może sprawiać trudności. Upewnić się, że do probówki przeniesiono całą objętość mieszaniny Master.

**13. Wypełnić każdą probówkę odpowiednią objętością właściwego odczynnika zgodnie z informacją ładowania podaną przez oprogramowanie aparatu.**

**Uwaga**: Przed każdym użyciem należy całkowicie rozmrozić wszystkie odczynniki, wymieszać je (kilka razy pipetując w górę i w dół lub szybko wytrząsając) i odwirować przez co najmniej 3 sekundy przy 6800 x *g*. Nie dopuszczać do wytworzenia się pęcherzyków powietrza i piany, gdyż może to spowodować błędy wykrywania. Pracować szybko, a odczynniki do PCR trzymać przed załadowaniem w lodzie lub na bloku chłodzącym.

**14. Załadować statyw odczynników, a następnie umieścić probówki z odczynnikami, bez wieczek, w odpowiednich pozycjach wstępnie schłodzonych adapterów dla odczynników zgodnie z odpowiednią kartą zastosowania.**

- **15. Załadować jednorazowe końcówki z filtrem do szuflad "Eluate and**  Reagents" (Eluat i odczynniki) oraz "Assays" (Badania) zgodnie z **wymaganą liczbą końcówek każdego typu określoną na odpowiedniej karcie zastosowania.**
- **16. Zamknąć szuflady "Eluate and Reagents" (Eluat i odczynniki) oraz "Assays" (Badania).**
- 17. W momencie zamykania każdej szuflady naciskać przycisk "Scan" **(Skanuj), aby rozpocząć skanowanie inwentaryzujące każdej szuflady.**

Podczas skanowania inwentaryzującego są sprawdzane gniazda, adaptery, końcówki z filtrem oraz zsyp na końcówki, jak również to, czy załadowano prawidłowe objętości określonych odczynników. W razie potrzeby skorygować wszelkie błędy.

Po zakończeniu etapu oczyszczania w aparacie QIAsymphony SP i przeniesieniu statywów elucji do aparatu QIAsymphony AS automatycznie rozpocznie się ustawianie badania.

- 18. Po zakończeniu cyklu nacisnąć przycisk "Remove" (Usuń) na ekranie **"Overview" (Przegląd) ustawień badania. Otworzyć szufladę "Assays" (Badania) i wyładować statyw(y) badań.**
- **19. Pobrać plik wynikowy i plik cyklera.**
- **20. Jeśli w aparacie QIAsymphony AS skonfigurowano wiele partii w cyklu zintegrowanym, ponownie załadować szuflady aparatu QIAsymphony AS, rozpoczynając od kroku 8.**
- **21. Przejść do części "Protokół[: Reakcja RT-PCR w aparacie Rotor-Gene](#page-16-0)  [Q"](#page-16-0), strona [17.](#page-16-0)**
- **22. Podczas reakcji PCR w aparacie Rotor-Gene Q lub po jej zakończeniu przeprowadzić regularną konserwację aparatu QIAsymphony AS.**

Ze względu na to, że przebieg pracy jest zintegrowany, pod koniec przebiegu pracy wyczyścić wszystkie aparaty.

Postępować zgodnie ze instrukcjami dotyczącymi konserwacji zawartymi w dokumencie *Instrukcja obsługi aparatów QIAsymphony SP/AS — opis ogólny* (QIAsymphony SP/AS User Manual — General Description). Upewnić się, że konserwacja jest wykonywana regularnie, aby zminimalizować ryzyko zanieczyszczenia krzyżowego.

## <span id="page-16-0"></span>**Protokół: Reakcja RT-PCR w aparacie Rotor-Gene Q**

#### **Ważne informacje przed rozpoczęciem**

- **Przed uruchomieniem protokołu należy zapoznać się z obsługą aparatu** Rotor-Gene Q. Patrz instrukcja obsługi aparatu.
- W celu automatycznej interpretacji wyników reakcji PCR zamiast oprogramowania Rotor-Gene Q można użyć oprogramowania Rotor-Gene AssayManager.
- Upewnić się, że do każdej reakcji PCR dołączono wszystkie 4 wzorce ilościowe, jak również co najmniej jedną kontrolę negatywną (woda odpowiednia do PCR). Aby wyznaczyć krzywą wzorcową, do każdej reakcji PCR należy użyć wszystkich 4 dostarczonych wzorców ilościowych (HI Virus-1 QS 1–4).

#### **Procedura**

- **1. Zamknij probówki PCR i umieść je w rotorze 72-Well Rotor w aparacie Rotor-Gene Q. Upewnij się, że probówki w paskach (po 4 na pasek) Rotor-Gene Q zostały przeniesione w prawidłowej orientacji, tak aby wskaźniki pozycji adaptera chłodzącego i rotora do siebie pasowały. Upewnij się, że pierścień blokujący (akcesorium do aparatu Rotor-Gene) jest umieszczony na górze rotora, aby zapobiec przypadkowemu otwarciu się probówek podczas cyklu.**
- **2. Przenieś plik cyklera z aparatu QIAsymphony AS do komputera aparatu Rotor-Gene Q.**
- **3. W celu detekcji RNA wirusa HIV-1 utwórz profil temperaturowy i rozpocznij reakcję zgodnie z odpowiednią kartą zastosowania dostępną pod adresem www.qiagen.com/products/artushivirusrtpcrkitce.aspx. Informacje specyficzne dla oprogramowania dotyczące programowania aparatu Rotor-Gene Q zawiera odpowiednia karta protokołu "Konfiguracja w celu uruchomienia zestawów** *artus* **QS-RGQ Kit" (Settings to run artus QS RGQ Kits) pod adresem www.qiagen.com/products/artushivirusrt-pcrkitce.aspx.**

# <span id="page-17-0"></span>**Interpretacja wyników**

Szczegółowe informacje na temat interpretacji wyników zawiera odpowiednia karta zastosowania pod adresem www.qiagen.com/products/artushivirusrtpcrkitce.aspx.

## <span id="page-17-1"></span>**Rozwiązywanie problemów**

Ta część instrukcji może przydać się w przypadku wystąpienia ewentualnych problemów. Naukowcy z działu serwisu firmy QIAGEN chętnie odpowiedzą na wszelkie pytania dotyczące informacji i protokołów opisanych w niniejszej instrukcji obsługi, a także technologii próbek i testów (informacje kontaktowe znajdują się na tylnej stronie okładki lub pod adresem www.qiagen.com).

#### **Komentarze i wskazówki**

#### **Ogólne postępowanie**

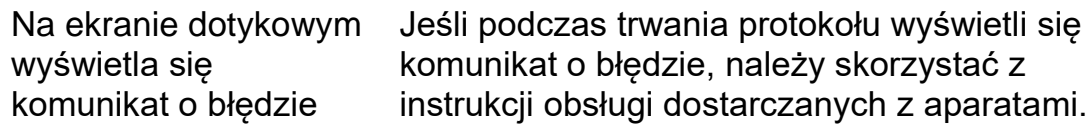

#### **Osad w rynience z odczynnikami otwartego kartridża zestawu QIAsymphony DSP Virus/Pathogen Kit**

a) Parowanie buforu Nadmierne parowanie może prowadzić do zwiększenia stężenia soli lub obniżenia stężenia alkoholu w buforach. Wyrzucić kartridż z odczynnikami (RC). Upewnić się, że rynienki z buforem z częściowo zużytego kartridża z odczynnikami (RC) są zamknięte za pomocą pasków Reuse Seal Strip, gdy nie są używane do oczyszczania.

#### **Komentarze i wskazówki** b) Przechowywanie kartridża z odczynnikami (RC) Przechowywanie kartridża z odczynnikami (RC) w temperaturze poniżej 15°C może prowadzić do powstawania osadu. W razie potrzeby, aby rozpuścić osad, należy wyjąć rynienki zawierające bufory QSL2 i QSB1 z kartridża z odczynnikami (RC) i inkubować je w łaźni wodnej[\\*](#page-18-0) w temperaturze 37°C przez 30 minut, od czasu do czasu wstrząsając. Upewnić się, że rynienki umieszczono ponownie we właściwych pozycjach. W przypadku gdy kartridż z odczynnikami (RC) został już przebity, upewnić się, że rynienki zamknięto paskami Reuse Seal Strip, a następnie cały kartridż z odczynnikami (RC) poddać inkubacji w łaźni wodnej\* w temperaturze 37°C przez 30 minut, od czasu do czasu wstrzasając. **Niedostateczny uzysk kwasów nukleinowych** a) Cząsteczki magnetyczne nie zostały całkowicie zawieszone Przed rozpoczęciem procedury upewnić się, że cząsteczki magnetyczne są całkowicie zawieszone. Przed użyciem wytrząsać przez co najmniej 3 min. b) Zamrożone próbki nie zostały dobrze wymieszane po rozmrożeniu Rozmrozić próbki, delikatnie je wstrząsając, aby zapewnić całkowite ich wymieszanie. c) Nie dodano nośnika RNA (CARRIER) Zrekonstytuować nośnik RNA (CARRIER) w buforze Buffer AVE (AVE) i wymieszać go z odpowiednią objętością buforu Buffer AVE (AVE), tak jak to opisano w odpowiedniej karcie

zastosowania pod adresem www.qiagen.com/products/artushivirusrtpcrkitce.aspx. Powtórzyć procedurę oczyszczania z nowymi próbkami.

d) Zdegradowane kwasy nukleinowe Próbki przechowywano nieprawidłowo lub zostały one poddane zbyt dużej liczbie cykli zamrażania–rozmrażania. Powtórzyć procedurę oczyszczania z nowymi próbkami.

<span id="page-18-0"></span>\*Upewnić się, że aparaty były regularnie sprawdzane, konserwowane i kalibrowane zgodnie z wytycznymi producenta.

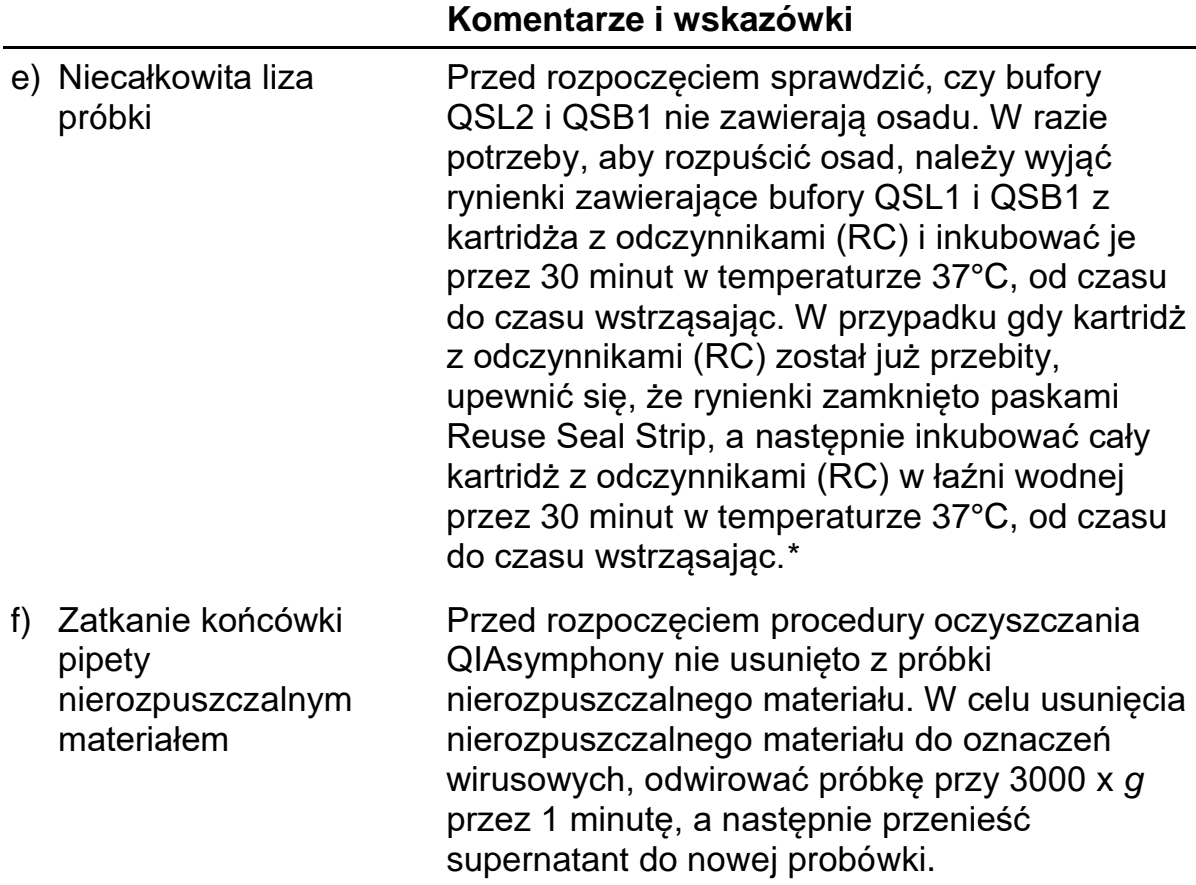

<span id="page-19-0"></span>\*Upewnić się, że aparaty były regularnie sprawdzane, konserwowane i kalibrowane zgodnie z wytycznymi producenta.

#### **Aparat QIAsymphony AS wykrywa niewystarczającą ilość mieszaniny Master**

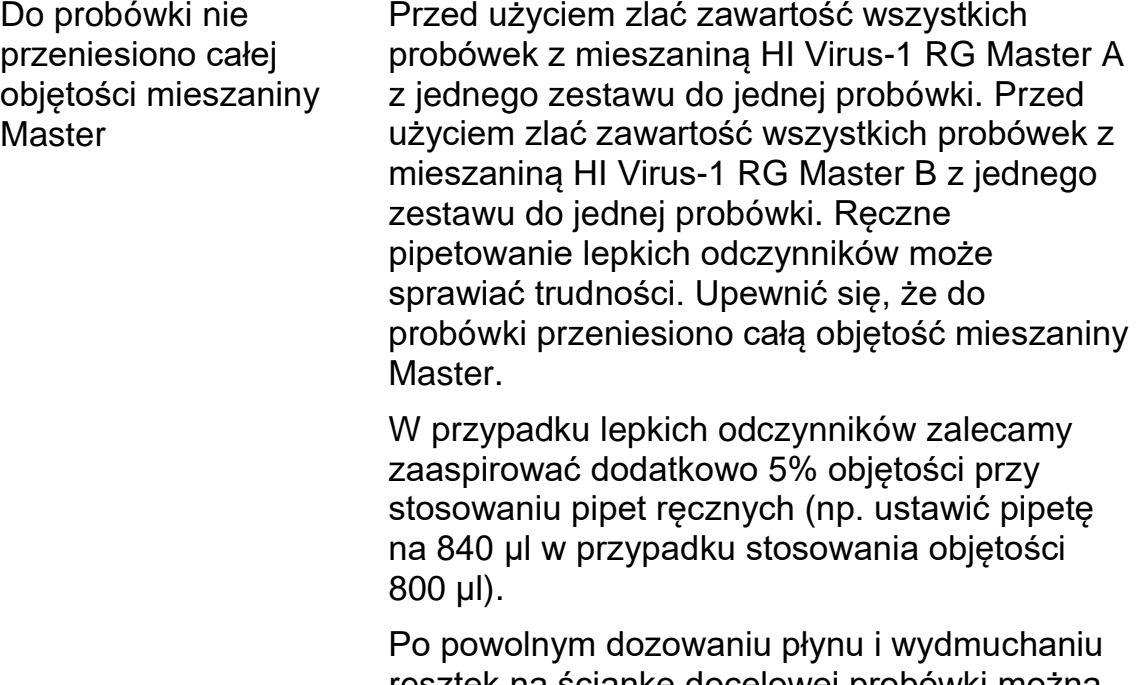

resztek na ściankę docelowej probówki można również wyciągnąć końcówkę z płynu, zwolnić tłok pipety, a następnie odczekać dodatkowe 10 sekund. Pozostałości płynu spłyną w dół końcówki i będzie można je wydmuchać, ponownie naciskając tłok. Zastosowanie końcówek przeznaczonych do PCR oznaczonych jako "mała retencja" może poprawić odzysk płynu.

#### **Brak sygnału dla kontroli pozytywnych (HI Virus-1 RG QS 1–4) w zielonym kanale fluorescencyjnym (Cycling Green)**

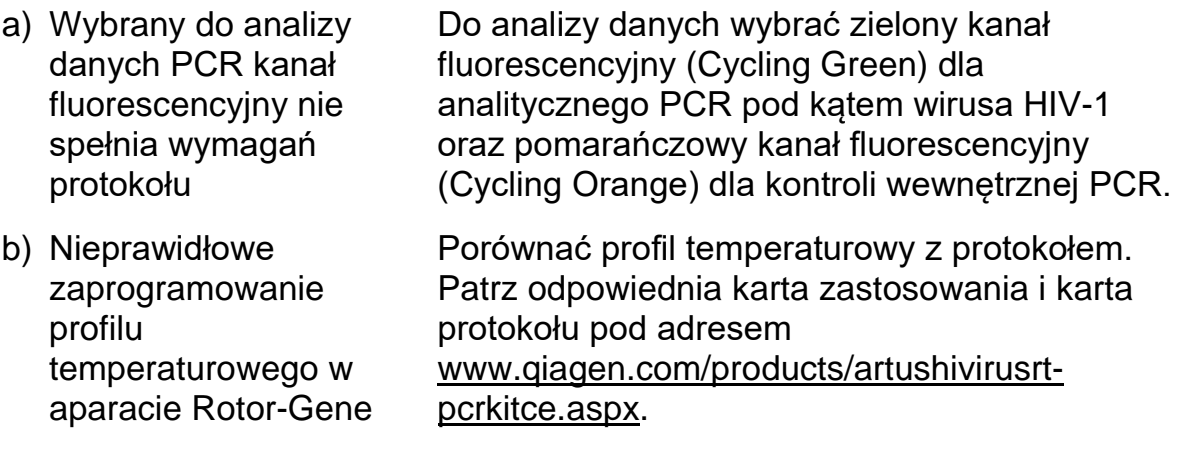

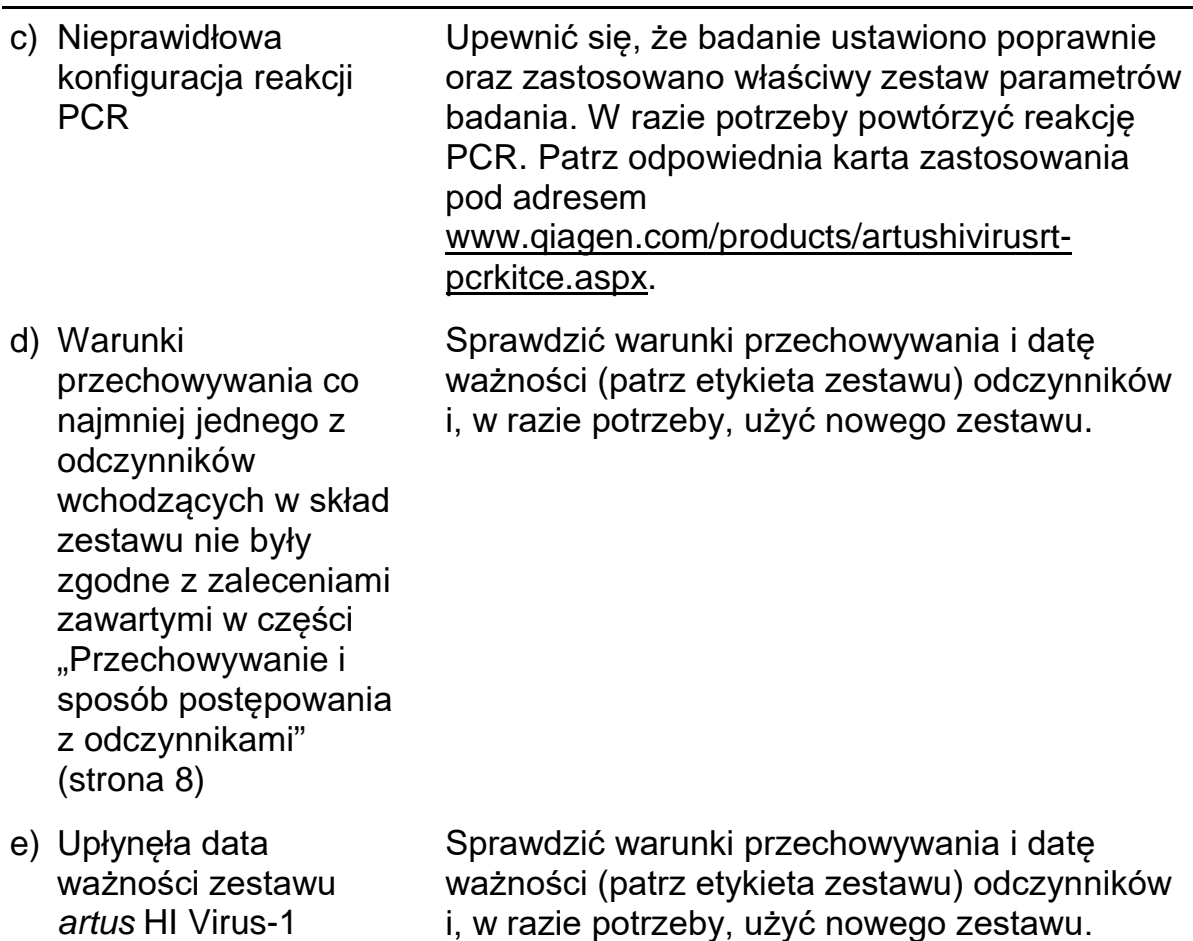

**Słaby sygnał lub brak sygnału kontroli wewnętrznej negatywnej próbki osocza poddanej oczyszczeniu za pomocą zestawu QIAsymphony DSP Virus/Pathogen Kit w pomarańczowym kanale fluorescencyjnym (Cycling Orange) i jednoczesny brak sygnału w zielonym kanale fluorescencyjnym (Cycling Green)**

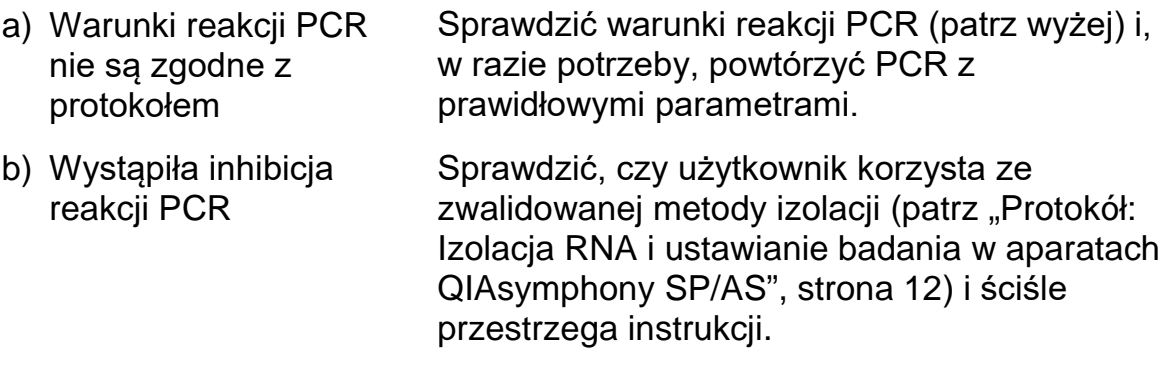

QS-RGQ Kit

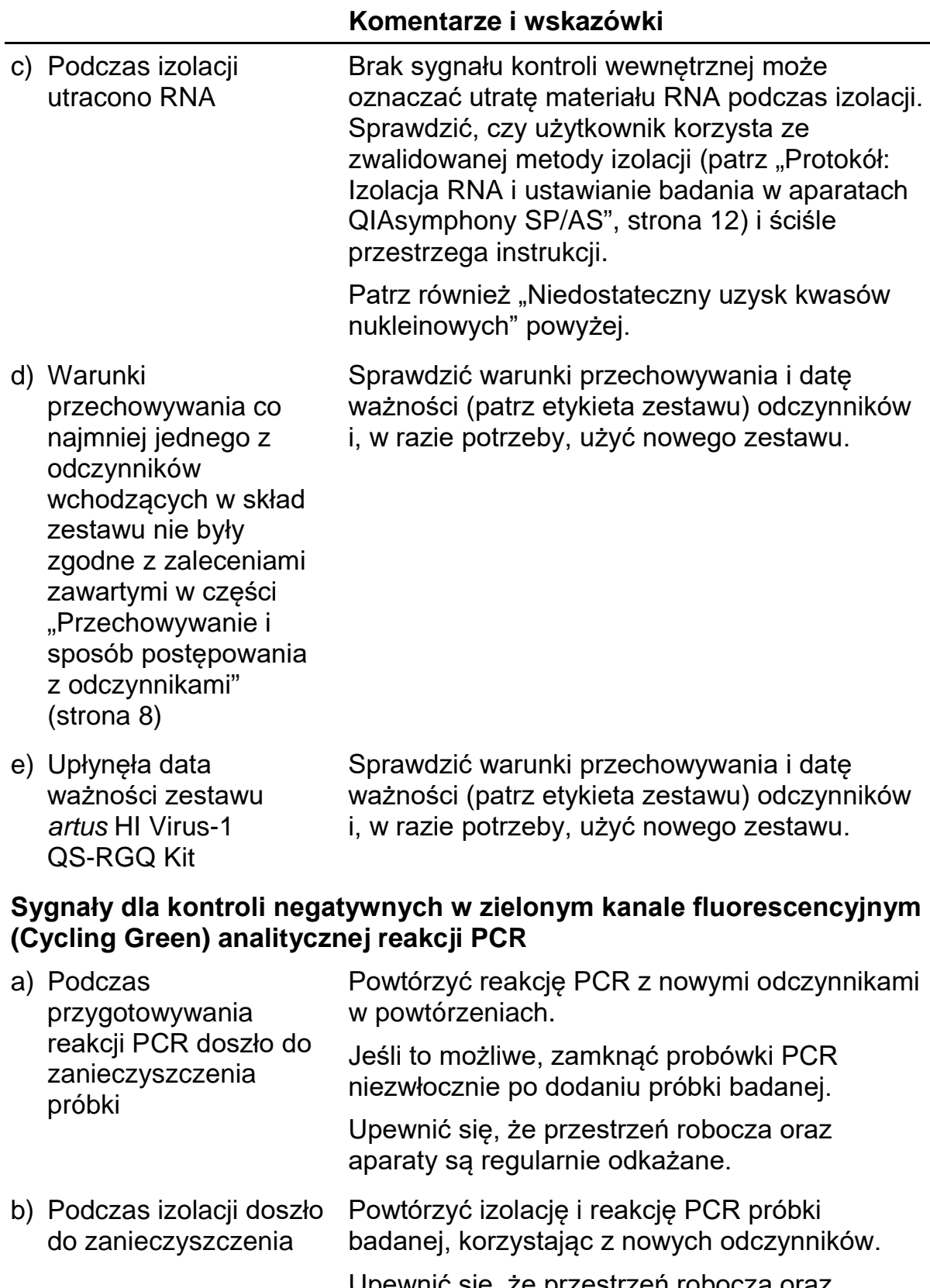

Upewnić się, że przestrzeń robocza oraz aparaty są regularnie odkażane.

# <span id="page-23-0"></span>**Kontrola jakości**

Zgodnie z poświadczonym certyfikatem ISO systemem zarządzania jakością firmy QIAGEN każda seria zestawu *artus* HI Virus-1 QS-RGQ Kit jest testowana pod kątem wstępnie ustalonych specyfikacji w celu zapewnienia spójnej jakości produktu.

# <span id="page-23-1"></span>**Ograniczenia**

Wszystkie odczynniki są przeznaczone wyłącznie do diagnostyki in vitro.

Z produktu może korzystać jedynie personel odpowiednio poinstruowany i przeszkolony w zakresie procedur diagnostycznych in vitro.

W celu osiągnięcia optymalnych wyników reakcji PCR należy ściśle przestrzegać instrukcji obsługi.

Należy zwracać uwagę na daty ważności wydrukowane na pudełku i etykietach wszystkich składników zestawu. Nie używać przeterminowanych składników.

Choć występują rzadko, mutacje w obrębie wysoce konserwatywnych rejonów genomu wirusowego, do których przyłączają się startery i/lub sonda zestawu, mogą w takich przypadkach być przyczyną niedoszacowania miana wirusa lub niewykrycia obecności wirusa. Wiarygodność i skuteczność oznaczenia są regularnie weryfikowane.

# <span id="page-23-2"></span>**Parametry skuteczności**

Parametry skuteczności zestawu *artus* HI Virus-1 QS-RGQ Kit można znaleźć pod adresem www.qiagen.com/products/artushivirusrt-pcrkitce.aspx.

# <span id="page-23-3"></span>**Literatura**

- 1. McCutchan, F.E. (2006) Global epidemiology of HIV. J. Med. Virol. **78 Suppl 1**, S7.
- 2. Nikolopoulos, G., Tsiodras, S., Bonovas, S., and Hatzakis, A. (2012) Antiretrovirals for HIV exposure prophylaxis. Curr. Med. Chem. **19**, 5924.
- 3. Perrin, L., Kaiser, L., and Yerly, S. (2003) Travel and the spread of HIV-1 genetic variants. Lancet Infect. Dis. **3**, 22.
- 4. Roques, P. et al. (2004) Phylogenetic characteristics of three new HIV-1 N strains and implications for the origin of group N. AIDS **18**, 1371.

## <span id="page-24-0"></span>**Symbole**

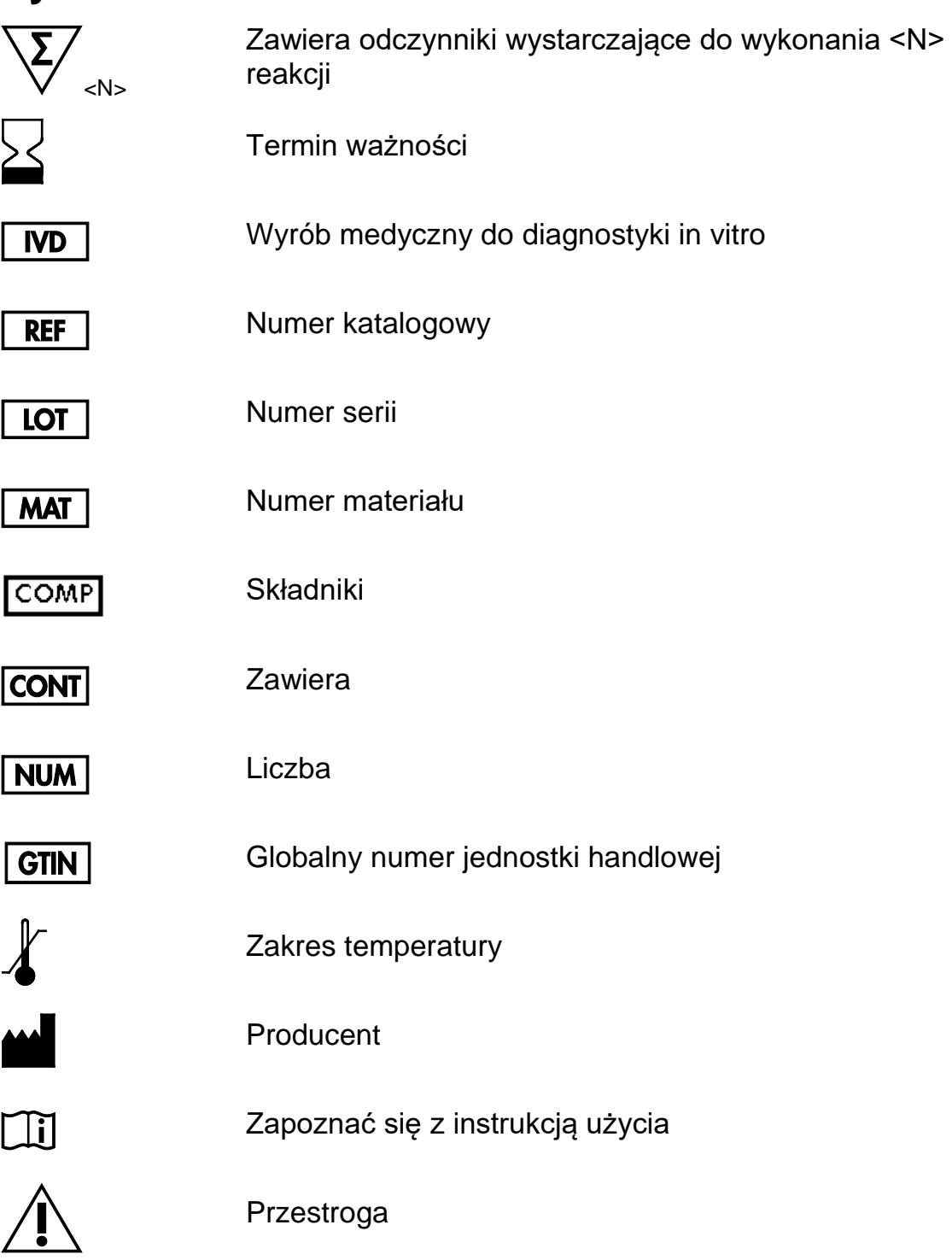

# <span id="page-24-1"></span>**Informacje kontaktowe**

W celu uzyskania pomocy technicznej lub szczegółowych informacji należy odwiedzić witrynę naszego Centrum pomocy technicznej pod adresem www.qiagen.com/Support, zadzwonić pod numer 00800-22-44-6000 lub skontaktować się z jednym z działów pomocy technicznej firmy QIAGEN lub lokalnym dystrybutorem (patrz tylna okładka lub strona www.qiagen.com).

## <span id="page-25-0"></span>**Informacje dotyczące zamawiania**

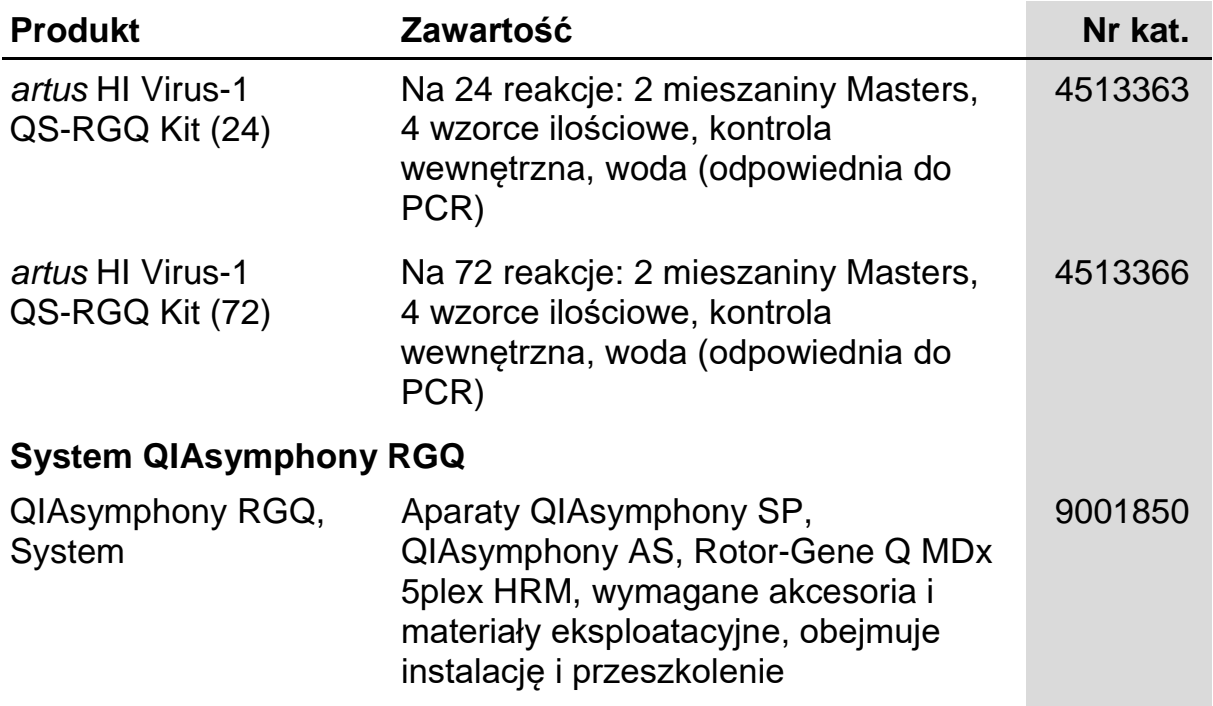

Aktualne informacje licencyjne oraz dotyczące wyłączenia odpowiedzialności dla poszczególnych produktów znajdują się w odpowiedniej instrukcji obsługi lub podręczniku użytkownika zestawu QIAGEN. Instrukcje obsługi lub podręczniki użytkownika zestawu QIAGEN są dostępne w witrynie www.qiagen.com. Można je także zamówić w serwisie lub u lokalnego dystrybutora firmy QIAGEN.

Strona celowo pozostawiona pusta

Strona celowo pozostawiona pusta

Strona celowo pozostawiona pusta

Nabycie tego produktu umożliwia nabywcy stosowanie go na potrzeby usług diagnostycznych in vitro świadczonych dla pacjentów. Niniejszym nie udziela się praw patentowych ani innych licencji żadnego typu poza powyższym prawem użytkowania wynikającym z nabycia produktu.

Znaki towarowe: QIAGEN®, QIAsymphony®, *artus*®, Rotor-Gene® (QIAGEN Group).

Zestaw *artus* HI Virus-1 QS-RGQ Kit to zestaw diagnostyczny oznaczony znakiem CE zgodnie z dyrektywą 98/79/WE Parlamentu Europejskiego i<br>Rady w sprawie wyrobów medycznych używanych do diagnostyki in vitro. Produkt niedost

#### **Umowa ograniczonej licencji dla zestawu** *artus* **HI Virus-1 QS-RGQ Kit**

Korzystanie z tego produktu oznacza zgodę nabywcy lub użytkownika produktu na następujące warunki:

- 1. Niniejszy produkt może być użytkowany wyłącznie zgodnie z protokołem dołączonym do produktu oraz niniejszą instrukcją i wyłącznie ze składnikami znajdującymi się w tym zestawie. Firma QIAGEN nie udziela żadnej licencji w zakresie praw własności intelektualnej do użytkowania niniejszego zestawu ze składnikami nienależącymi do zestawu, z wyjątkiem przypadków opisanych w protokołach dołączonych do produktu, niniejszej instrukcji oraz dodatkowych protokołach dostępnych na stronie [www.qiagen.com](http://www.qiagen.com/). Niektóre dodatkowe protokoły zostały sformułowane przez użytkowników rozwiązań QIAGEN z myślą o innych użytkownikach rozwiązań QIAGEN. Takie protokoły nie zostały dokładnie przetestowane ani poddane procesowi optymalizacji przez firmę QIAGEN. Firma QIAGEN nie gwarantuje, że nie naruszają one praw osób trzecich.
- 2. Z wyjątkiem wyraźnie określonych licencji, firma QIAGEN nie udziela gwarancji, że ten zestaw i/lub jego stosowanie nie narusza praw stron trzecich.
- 3. Zestaw oraz jego składniki są na mocy licencji przeznaczone wyłącznie do jednorazowego użytku i nie można ich ponownie używać, regenerować lub sprzedawać.
- 4. Firma QIAGEN nie udziela żadnych innych licencji wyrażonych lub dorozumianych poza tymi, które są wyraźnie określone.
- 5. Nabywca i użytkownik zestawu zobowiązuje się nie podejmować działań ani nie zezwalać innym osobom na podejmowanie działań, które mogą doprowadzić do wykonania lub umożliwić wykonanie zabronionych czynności wymienionych powyżej. Firma QIAGEN może wyegzekwować przestrzeganie zakazów niniejszej Umowy ograniczonej licencji i wnieść sprawę do dowolnego sądu i ma prawo zażądać zwrotu kosztów wszelkich postępowań i kosztów sądowych, w tym wynagrodzeń prawników, związanych z egzekwowaniem postanowień Umowy ograniczonej licencji lub wszelkich praw własności intelektualnej w odniesieniu do zestawu i/lub jego składników.

Aktualne warunki licencyjne dostępne są na stronie [www.qiagen.com.](http://www.qiagen.com/)

© 2010–2014 QIAGEN. Wszelkie prawa zastrzeżone.

#### **www.qiagen.com**

**Australia** ■ techservice-au@qiagen.com **Austria** ■ techservice-at@qiagen.com **Belgium** techservice-bnl@qiagen.com **Brazil** ■ suportetecnico.brasil@qiagen.com **Canada** techservice-ca@qiagen.com **China** techservice-cn@qiagen.com **Denmark** ■ techservice-nordic@qiagen.com **Finland** techservice-nordic@qiagen.com **France** ■ techservice-fr@qiagen.com **Germany** ■ techservice-de@qiagen.com **Hong Kong** techservice-hk@qiagen.com **India** techservice-india@qiagen.com **Ireland** ■ techservice-uk@qiagen.com **Italy** ■ techservice-it@qiagen.com **Japan** techservice-jp@qiagen.com **Korea (South)** techservice-kr@qiagen.com Luxembourg **Exercise-bnl@qiagen.com Mexico** ■ techservice-mx@qiagen.com **The Netherlands** ■ techservice-bnl@qiagen.com **Norway** techservice-nordic@qiagen.com **Singapore** ■ techservice-sg@qiagen.com **Sweden** ■ techservice-nordic@qiagen.com **Switzerland** ■ techservice-ch@qiagen.com **UK** ■ techservice-uk@qiagen.com **USA** ■ techservice-us@qiagen.com

# **QIAGEN**

# 1060923PL 148048621 **Sample & Assay Technologies**